Please first make such a directory: C:\OOLinksPDF a.txt à.txt links.odt links.pdf

## **Bug**

Links that contain unusual characters work in OpenOffice, but do not work in PDF print.

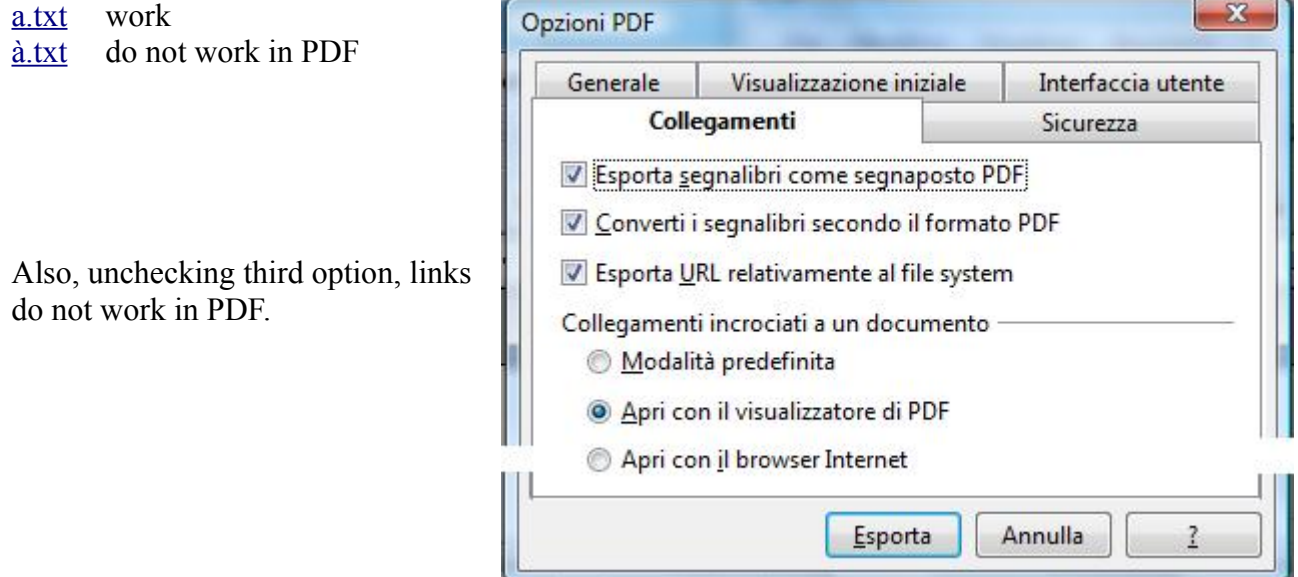

Other:

- Unchecking first and second options, nothing changes.
- The first and the third radio button appear to have the same functionality.
- Links are relative in OpenOffice, but setting menu show full path.

Roberto Alberton